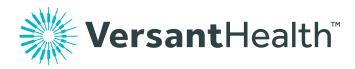

# Electronic billing

**Client** overview

Bringing you

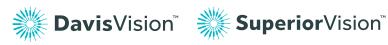

Version 2.0

# Table of contents

| System requirements                         | 3  |
|---------------------------------------------|----|
| Accessing e-Bill                            | 3  |
| Logging in to e-Bill                        | 3  |
| Terms and conditions                        | 4  |
| e-Bill home page                            | 5  |
| Managing accounts                           |    |
| Invoices and detail                         | 6  |
| Payment of invoices                         | 7  |
| Customer notifications                      | 9  |
| Links (Help / Contact us / Special reports) | 10 |
| Troubleshooting                             | 10 |

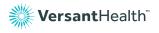

# System requirements

The Davis Vision e-Bill application requires a compatible Web browser. We recommend Microsoft Internet Explorer 11, Microsoft Edge, Chrome. Firefox, or Safari.

# Accessing the e-Bill system

Click on the Clients or Brokers link from the Davis Vision homepage (davisvision.com) and then the e-Bill Log In link [Fig. 1].

### Fig. 1

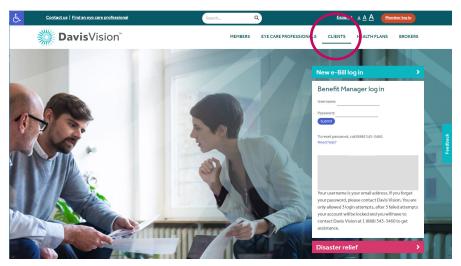

# Logging in to e-Bill

Clients will have the ability to set and reset passwords. When you are added to e-Bill, an auto-generated email is sent out providing you with your user name and password. You can then set up the password from the link in the email. You can also reset a forgotten password by selecting the **Reset password** link. This will prompt you to enter your email address (to confirm that the email address is correct); you will then receive an email with a link to reset your password.

Click Member Login from the e-Bill screen to continue [Fig. 2].

### Fig. 2

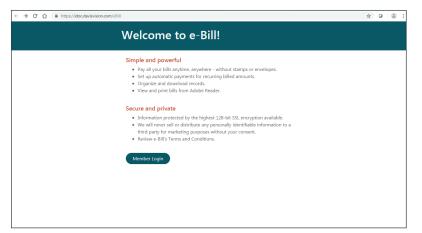

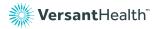

For security reasons, three incorrect login attempts will result in a locked account. If you are locked out, please email ebillinvoicing@davisvision.com to be unlocked and then change your password using the "Forgot password" link

| Welcome!                                                |                                                                                                    |
|---------------------------------------------------------|----------------------------------------------------------------------------------------------------|
| Please log in to continue                               | es                                                                                                    |
| Enter your Login ID:                                    | Login ID                                                                                                    |
| Enter your Password:                                    | Password                                                                                                    |
| Having trouble logging in? <u>C</u><br>Forgot Password? | <u>ontact Us</u> for assistance.                                                                                                    |
| monitored to ensure pro                                 | stem is for the use of authorized users only, and may be<br>per operation and verify authorized use and security<br>his system constitutes consent to such monitoring. |

In the format provided, type your Login ID and Password into the e-Bill screen [Fig 2.2]

Fig. 2.2

# Terms and conditions

When you log into the Davis Vision e-Bill application for the first time, you will be presented with the e-Bill Terms and Conditions [Fig. 3]. Once you have read the conditions, you must click Accept in order to proceed into the e-Bill application. At any point in the future, should you wish to revisit this document, simply click the Terms and Conditions link across the bottom of any screen within e-Bill.

### Fig. 3

| Terms                                                                                                    | And Conditions                                                                                                    |
|----------------------------------------------------------------------------------------------------|----------------------------------------------------------------------------------------------------|
| one of its affiliate<br>conditions provid                                                                                                    | nic bill presentment and payment service that offers those with group coverage or individual coverage from our company or<br>companies inferrend to as "the company" hereing the ability to view and pay involces electronically. These terms and<br>information on this service and the conditions which apply to your e-Bill account. When you open your account with us, you<br>by three terms and conditions.                                                                                                    |
| APPLICAT                                                                                                    | ION                                                                                                    |
|                                                                                                    | e -Bill service after you complete the information requested on-line (including the selection of a User ID and password) and<br>equest. We will contact you to verify the information you provided to us. We will contact you by e-mail when your bill is<br>grain payment.                                                                                                    |
| USER ID                                                                                                    |                                                                                                    |
| authorized by you<br>charge to your or                                                                                                    | e paramond you select must be und such time you access the e Gill service. Each promo with a User D and paramost is<br>to use the e of Ul service, including the authorization of payment by deficiting you designed account(s) or, where available a<br>dire all to sugge one to disclose or chemise under lack Dar Dan approaches available that again and advolute to ivies and<br>drive and the event of the company shall have no liability for unsufficient access to your information or any unsufficient<br>disk.                                                                                                    |
| DATA SEC                                                                                                    | URITY                                                                                                    |
| Accountability Ac                                                                                                    | that the data available through e 011 contains personal health information protected by the Health Insurance Portability and<br>of 1016 040AQ and other state and fielded physics (laws, You will access e 011 eely from secure computers, and will maintain<br>apprivate security procedures, as registed by 100AA, to proven insurbindent access to data.                                                                                                    |
| TERMINA                                                                                                    | ΠΟΝ                                                                                                    |
| the service if you                                                                                                    | Int to terminate your use of the e-Bill service at any time with or without cause. We may immediately terminate your use of<br>breach any agreement with us (including breaching any provisions of a breaft contract) or we have reason to believe that<br>may be unauthorized use of your User(10, passend), or the e-Bill service.                                                                                                    |
| INTELLEC                                                                                                    | UAL PROPERTY RESTRICTIONS                                                                                                    |
| other third party's<br>foregoing, you as<br>patent, or other p<br>agree not to most<br>connection with t<br>the e-Bill service t<br>agree not to defa | of the matter and control the E Biancies shall be controlled as underlange are forms under any of the company, so individual any of the company, so individual any of the company is an experimental and the source of the e-BiB arrive is a prosterior by binding the source of the company is an experimental and the source of the e-BiB arrive is a prosterior by binding the source of the company is an experimental and the source of the e-BiB arrive is a prosterior by binding the source of the company is an experimental and the source of the e-BiB arrive is a prosterior benchmark, source of the e-BiB arrive is an experimental and control and an experimental and control and and and and and and and and and and |
| LIMITATIO                                                                                                    | ON ON LIABILITY                                                                                                    |
| NOT BE LIABLE FO<br>OUT OF THIS WE<br>OR IN CONNECTI                                                                                                  | THE CORPARY, ITS AFFLIRES AND SUBSTIMUES INFORMED SPIRILES OFFICIES OBJECTION SUPPLIES AND LICENDES SPILL<br>A ANY DERICT, MORECT, SPICUL, INCOMITINE, CONSEQUENTIUL, OR PURTIME DAMAGES, LOSIES OR DIPONEIS ARGENG<br>ATO THE & BILL SERVICE ON USE INVERTOR OR THE MAILTY TO USE THIS OF BILL SINCE IN ANY ARAY,<br>NI WITH ANY FALLUE, LORICE ON USE INVERTOR OF THE MOLECT DULY IN OPERATION OR TRANSMISSION. COMPUTER<br>SYSTEM FALLUE, LORIS OF THE COMMANY STATUSED OF THE POSSIBLE OF SUCH OF MARK<br>SYSTEM FALLUE, LORIS OF THE COMMANY STATUSE OF THE POSSIBLE OF SUCH OFFICIAL SUSSES OF DIPONEIS.                                                                                                    |
| NO MODI                                                                                                    | FICATION OF OTHER AGREEMENTS                                                                                                    |
|                                                                                                    | erms and conditions shall modify your obligation to pay your premium when it is due in accordance with the terms of your<br>I service governs only the manner in which you receive and pay your bills.                                                                                                    |
| ELECTRON                                                                                                    | IIC SIGNATURE                                                                                                    |
| signature will be t                                                                                                    | nd agree that accessing this site and cloking the "Accept" button below constitutes an electronic signatum. The electronic<br>rated in all respects as having the same legal effect as an original handwritten signature and will constitute your agreement<br>of these terms and conditions. If you are applying for access to the e-Bia survice on bahad of a group, you hereby respected                                                                                                    |

# The e-Bill home (Welcome) page

Once you have logged in and accepted the Terms and Conditions, you will be presented with the e-Bill Home (Welcome) Page [Fig. 4]. This page provides access to all of the e-Bill features available for our specific group and can always be found by clicking on the Home tab on the top left of the screen. You may log out at any time during your session by clicking on the Sign Out tab located in the top right of your screen.

### Fig. 4

|                                                                                            |              |        | Signed o   |
|--------------------------------------------------------------------------------------------|--------------|--------|------------|
| Welcome Penny Test<br>Davis Pizza<br>711 Troy Schenectady Road<br>Latham, NY 12110         |              |        |            |
| Click the <u>link</u> below to see your bills.                                             |              |        |            |
| Your bill for:                                                                             | Invoice Amou |        | Select All |
| Vision Premium     Account: Davis Pizza shop Z1A001A - Z1A001A                             | \$0.00       | \$0.00 |            |
| Account: Davis Pizza shop Z1A001A - Z1A001A<br>Account: Davis Pizza shop Z1A001C - Z1A001C |              | \$0.00 |            |
| Processie of the state study 21Provid - 21Provid                                           | 30.00        | 30.00  | Pay (0)    |
|                                                                                            |              |        |            |
|                                                                                            |              |        |            |
|                                                                                            |              |        |            |
|                                                                                            |              |        |            |

# Managing account(s)

### Account selection—Accounts tab

To review a specific unpaid invoice, click on the (underlined) Account Number hyperlink that corresponds to your specific inquiry [Fig. 5].

### Fig. 5

| <b>Wersant</b> Health <sup>™</sup> <b>e-Bill</b>                                                          |                                                      |                                  |                       |                                   |  |  |
|----------------------------------------------------------------------------------------------------|------------------------------------------------------|----------------------------------|-----------------------|-----------------------------------|--|--|
| Home <u>Accounts</u> Bills • Payments • Prefere                                                           | Home Accounts Bills* Payments* Preferences* Sign Out |                                  |                       |                                   |  |  |
| Account Selection                                                                                         | n                                                    |                                  |                       | Signed on as: Penny Test          |  |  |
|                                                                                                    |                                                      |                                  |                       | Billing Entity:<br>Vision Premium |  |  |
| Select the account(s) th                                                                                  | at you would like to pay                             |                                  |                       |                                   |  |  |
| Showing 1 to 2 of 2 entries                                                                               |                                                      |                                  |                       | Search:                           |  |  |
| Account Name                                                                                              | 11 Account Number                                    | 11 Account Type                  | 11 Payable Amount     | 11 Select All                     |  |  |
| Davis Pizza shop Z1A001A                                                                                  | Z1A001A                                              | Vision Premium                   | \$0.00                | 0                                 |  |  |
| Davis Pizza shop Z1A001C                                                                                  | Z1A001C                                              | Vision Premium                   | \$0.00                |                                   |  |  |
| Total                                                                                                    |                                                      |                                  | \$0.00                |                                   |  |  |
|                                                                                                    |                                                      |                                  |                       | Pay                               |  |  |
| Show 10 ¢ entries                                                                                         |                                                      |                                  |                       | Previous 1 Next                   |  |  |
|                                                                                                    | Terms and conditions                                 | Help   Contact us   View special | reports   What's new? |                                   |  |  |
| terms and contations   Heip   Contact us   View special reports   What's new?<br>2019 Versant Health Inc. |                                                      |                                  |                       |                                   |  |  |

# Current invoices—Bills tab

You may review a specific unpaid invoice and/or view the Invoice's related claim detail information by clicking on the Invoice hyperlink (for invoice) or the Detail hyperlink (for supporting invoice detail). The invoice(s) may also be paid from this screen [Fig. 6] should you have the rights to do so.

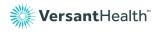

Fig. 6

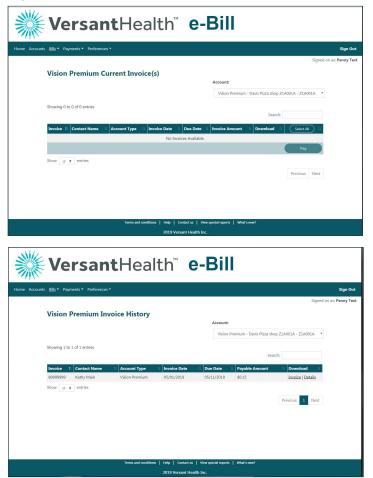

# Invoices

# View your invoice in PDF format

Clicking on a client specified Download Invoice hyperlink will provide an invoice image for your group/company. A scroll bar is provided to the right of the invoice in the event that the invoice is printed on several pages [Fig. 7].

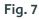

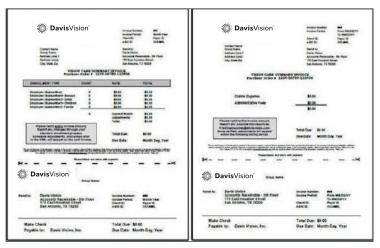

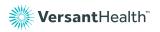

# View invoice detail in Excel

Clicking on a client specified Download Invoice hyperlink will provide an invoice image for your group/company. Information displayed on the Excel spreadsheet will be dependent upon your security access level as defined to the e-Bill application. The spreadsheet may be copied and downloaded to your desktop for further modeling or saving [Fig. 8].

### Fig. 8

|    | A                 | B      | C        | D            | 1             | J             | K             | L                | M                                      | N                             | 0      |
|----|-------------------|--------|----------|--------------|---------------|---------------|---------------|------------------|----------------------------------------|-------------------------------|--------|
| 1  | Invoice<br>Number | Client | Breakout | Relationship | Client Data 1 | Client Data 2 | Client Data 3 | Date of<br>Birth | Davis<br>Vision<br>Dependent<br>Number | Client<br>Dependent<br>Number | Gender |
| 2  | 1234599           | XXXX   | A01      | м            | TWO           | 60            |               | 11117-MM-00      | 1                                      | 1                             | F      |
| 3  | 1234599           | XXXX   | A01      | С            |               | 60            |               | 11117-MM-00      |                                        | 3                             | F      |
| 4  | 1234599           | XXXX   | A01      | M            | ND            | 88            |               | 11117-000-00     |                                        | 1                             | M      |
| 5  | 1234599           | XXXX   | A01      | м            | ND            | 88            |               | 1111-1414-00     |                                        | 1                             | M      |
| 6  | 1234599           | XXXX   | A01      | м            | ND            | 60            |               | 111114000        |                                        | 1                             | F      |
| 7  | 1234599           | XXXX   | A01      | M            | TWO           | 60            |               | 11111-000        |                                        | 1                             | M      |
| 8  | 1234599           | XXXX   | A01      | s            |               | 92            |               | 11114400         |                                        | 2                             | F      |
| 9  | 1234599           | XXX    | A01      | м            | ND            | 92            |               | TTTT MM 00       |                                        | 1                             | F      |
| 10 | 1234599           | XXX    | A01      | м            | ND            | 92            |               | 1117-MM-00       |                                        | 1                             | M      |
| 11 | 1234599           | XXXX   | A01      | м            | ND            | 88            |               | 11117-MM-00      |                                        | 1                             | F      |
| 12 | 1234599           | XXX    | A01      | м            | FAM           | 60            |               | 1111-MM-00       |                                        | 1                             | M      |
| 13 | 1234599           | XXXX   | A01      | м            |               | 60            |               | Y11Y-MM-00       |                                        | 2                             | F      |
| 14 | 1234599           | XXX    | A01      | м            |               | 60            |               | TTTT-MM-00       |                                        | 3                             | M      |

# Add Payment Method/Checking Account—Payments tab

The client representative completes this view to identify to the e-Bill system his/her checking account that will be debited to satisfy the vision care invoice. Data entered is encrypted by the system and once entered cannot be viewed by either the client or Davis Vision personnel [Fig. 9].

### Fig. 9

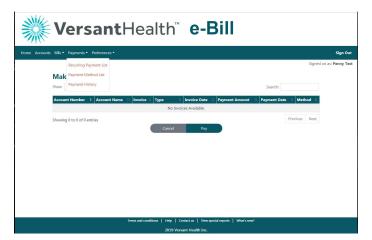

### **Recurring payment option**

The recurring payment option within the e-Bill application provides flexibility by allowing the vision care invoice to be paid automatically by the e-Bill system [Fig. 10]. Payment change frequencies and optoins to stop the auto payment process are available and at the control of the client/business.

| Fig.     | 10                                                                                                    |                       |
|----------|----------------------------------------------------------------------------------------------------|-----------------------|
|          | <b>Versant</b> Health <sup>**</sup> e-Bill                                                                            |                       |
| Home Acc | counts Bills * <u>Psyments</u> * Preferences *                                                                        | Sign C                |
|          | Recurring Payments List Device Ficza deep 23,000A * Device payments Account Number: 71,0001A Account Number: 71,0001A | Signed on as: Penny 1 |
|          | This account does not have any recurring payments associated with it.           strap                                 |                       |

# **Payment History tab**

The Payment History screen is accessed by selecting the sub-tab Payment History that is located under the Payments tab. This view is available for all users who have this account association, regardless of their security access role [Fig. 11].

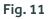

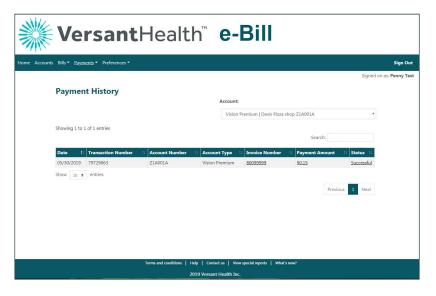

# **Account Payment Detail**

The Account Payment Detail view is accessed by selecting the Status hyperlink on the Payment History tab. The user is able to view (but not edit) payment detail [Fig. 12].

### Fig. 12

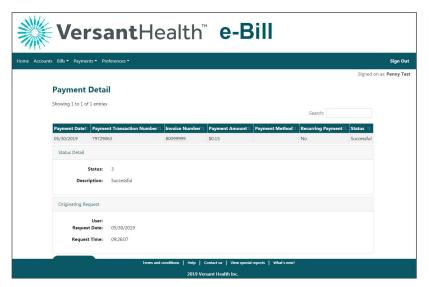

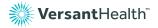

### Fig. 13.1

| <b>Versant</b> Health <sup>®</sup> <b>e-Bill</b> |                                                                                                    |                          |  |  |
|--------------------------------------------------|----------------------------------------------------------------------------------------------------|--------------------------|--|--|
| Home Accounts Bills • Payments • Preferences     |                                                                                                    | Sign Out                 |  |  |
|                                                  |                                                                                                    | Signed on as: Penny Test |  |  |
| Personal Profile                                 |                                                                                                    |                          |  |  |
| communication. To change the com                 | Please note that changes to your profile are for e-Bill only and are not used for any other<br>communication. To change the company name or address in all other systems, please contact your<br>Sales or Membership and Billing representative. |                          |  |  |
| First Name:                                      | Penny                                                                                                    |                          |  |  |
| Last Name:                                       | Test                                                                                                    |                          |  |  |
| Company Name:                                    | Davis Pizza                                                                                                    |                          |  |  |
| Email:                                           | @versanthealth.com                                                                                                    |                          |  |  |
| Address:                                         | 711 Troy Schenectady Road                                                                                                    |                          |  |  |
| City:                                            | Latham                                                                                                    |                          |  |  |
| State:                                           | NY                                                                                                    |                          |  |  |
| Zip Code:                                        | 12110                                                                                                    |                          |  |  |
| Day Phone:                                       | 518-220-6000                                                                                                    |                          |  |  |
| Edit                                             |                                                                                                    |                          |  |  |
|                                                  | Terms and conditions   Help   Contact us   View special reports   What's new?                                                                                                    |                          |  |  |
|                                                  | 2019 Versant Health Inc.                                                                                                    |                          |  |  |

# Invoice ready notification

Davis Vision's e-Bill system will generate and email a notification to you indicating that your invoice for vision care services has been generated and is available for you to view [Fig. 13.2].

### **Recurring payment notification**

Should you have elected to have the e-Bill system automatically pay your invoice at a designated number of days prior and up to the invoice due date, the system will generate and provide you with an email indicating that the system has debited your account to satisfy the invoice. The amount of the debit is disclosed on this email [Fig. 13.2].

### Payment failed notification

The e-Bill system will provide an email notification to you when an incorrect ACH setup or insufficient funds condition has been found [Fig 13.2]. Should this condition occur, please refer to the Contact Us tab under Payment Inquiries to arrange an alternative payment method.

### Fig. 13.2

| VersantHealth <sup>™</sup> e-Bill                                                                     |                                  |  |  |  |
|----------------------------------------------------------------------------------------------------|----------------------------------|--|--|--|
| unts Bills * Payments * <u>Preferences</u> * Sign Oc                                                  |                                  |  |  |  |
| Signed on as: Penny Tes Notifications                                                                 |                                  |  |  |  |
|                                                                                                    | Billing Entity: Vision Premium * |  |  |  |
| Vision Premium<br>Please select the events for which you would like to receive an email notification. |                                  |  |  |  |
| Ø Invoice Ready                                                                                       |                                  |  |  |  |
| ACH Payment Failed                                                                                    |                                  |  |  |  |
| Recurring Payment Triggered                                                                           |                                  |  |  |  |
| Save                                                                                                  |                                  |  |  |  |
|                                                                                                    |                                  |  |  |  |
|                                                                                                    |                                  |  |  |  |
|                                                                                                    |                                  |  |  |  |
| Terms and conditions   Help   Contact us   View special reports   What's new?                         |                                  |  |  |  |
| 2019 Versant Health In                                                                                |                                  |  |  |  |

**Note:** Notifications can be turned off by an individual Client by removing the check in the box(es) within the Notifications sub-tab of the Preferences tab.

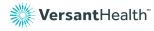

# Links (Help / Contact us / Special reports)

### Help

For help with using e-Bill, click on the Help link at the bottom of any e-Bill screen [Fig. 14]. Clicking on the link Guide to Understanding Your Bills, within the e-Bill HELP tab will provide expanded information, navigation tips, and how-to tutorials useful when working in the e-Bill application. Depending on which Bill Type you need help with (Vision Claims or Vision Premium) will determine which you select.

### Fig. 14

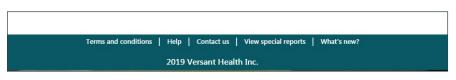

# Contact us

To contact us for questions associated with using e-Bill, click on the Contact Us link at the bottom of any e-Bill screen [Fig. 14]. Obtain the contact information relative to the type of assistance you require and appropriate support representative will respond to your email inquiry.

# **Special reports**

To view special reports in e-Bill, click on the View Special Reports link at the bottom of any e-Bill screen [Fig. 14]. This links to the Special Reports page, where users you can download or save reports [Fig. 15].

### Fig. 15

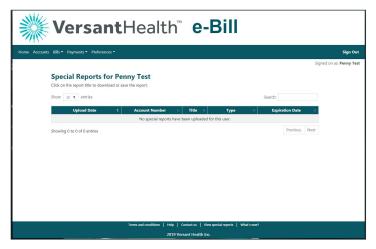

# Troubleshooting

The Help tab within the e-Bill application provides a wide range of information topics to assist you in navigating in e-Bill. If, after reviewing the HELP and Guide to Understanding Your Bills sections, you are still experiencing difficulties or have questions, please refer to the contact information on the Contact Us tab [Fig. 14].

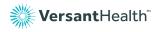

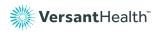

versanthealth.com